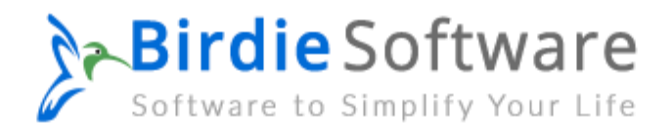

## **Uninstallation of Birdie Software Products**

You can easily uninstall the Birdie Software products by following the mentioned easiest steps:

Open the Control Panel of your computer.

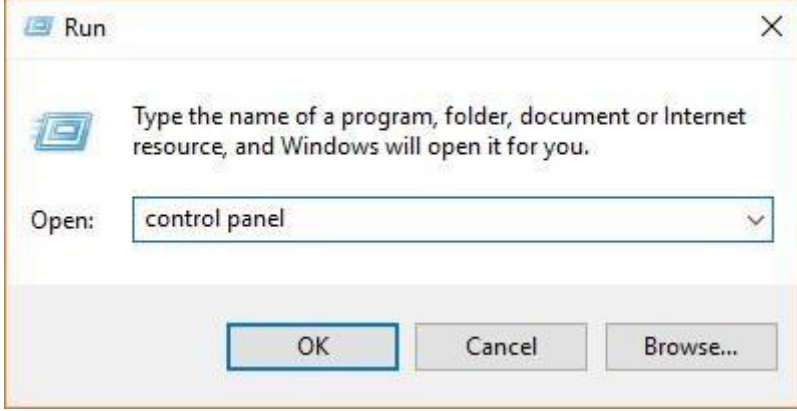

Select "Uninstall a program" from the available choices.

Adjust your computer's settings

View by: Category

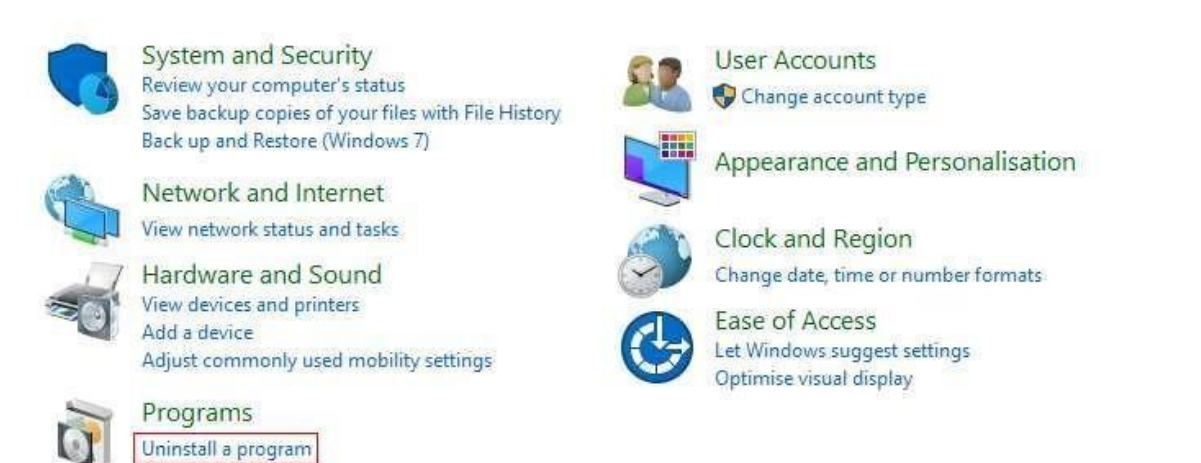

To remove a Birdie Software program, right-click on it and select "Uninstall."

## **Birdie Software**

 $\rightarrow \check{\gamma}$   $\uparrow \check{\mathbb{Q}}$  > Control Panel > Programs > Programs and Features

Control Panel Home

Uninstall or change a program

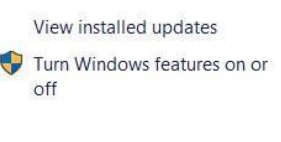

To uninstall a program, select it from the list and then click Uninstall, Change, or Repair.

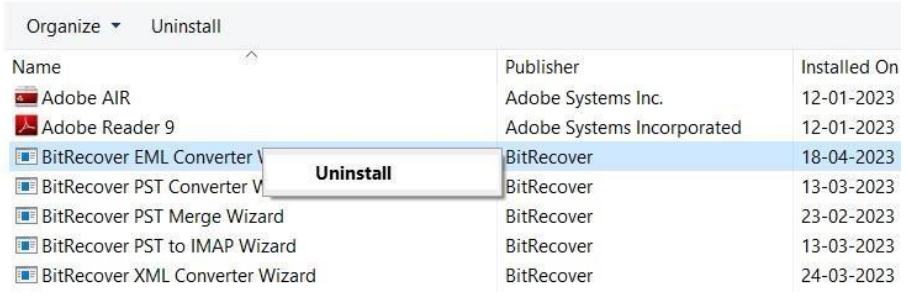

It prompts, "Are you sure you want to completely remove Birdie Software and all of its components?" in a pop-up window. hit the "Yes" key.

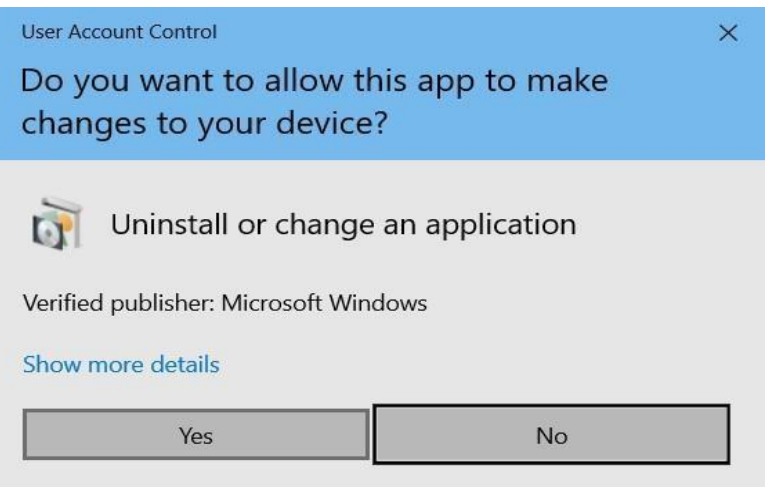

Last but not least, it's displaying the message " Birdie Software was successfully removed from your computer." The click OK button.

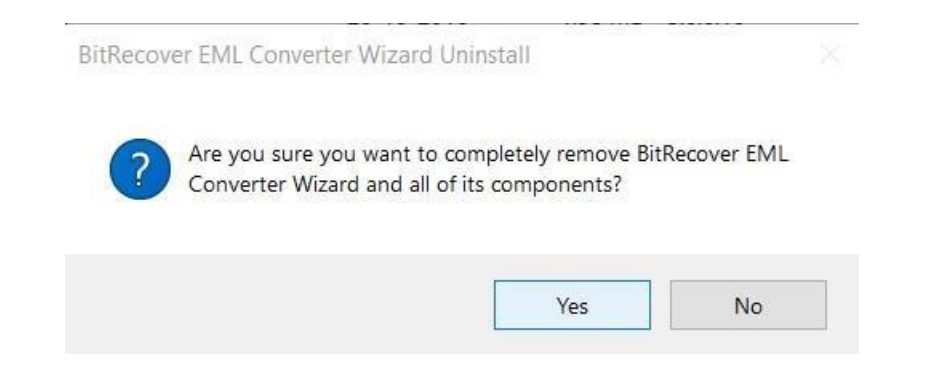